# **森林空間情報活用のためのモバイル GIS アプリの開発\*1**

板谷洋輔\*2・加治佐剛\*3・寺岡行雄\*3

板谷洋輔・加治佐剛・寺岡行雄:**森林空間情報活用のためのモバイル GIS アプリの開発 九州森林研究 69:91 - 93,2016** 現在, ICT の利活用による林業の産業成長化が期待されている。ICT の利活用の1事例として,森林・林業関係者の手による地理空間情報活 用が行われることにより,林業産業で活性化が行われることが期待できると考えた。そこで本研究では,モバイル GIS アプリの開発を 通して,遠隔地における情報取得のシステムを明らかにした。本アプリでは,鹿児島大学農学部付属高隈演習林の GIS データを利用した。 将来,森林分野における情報活用を行うためには情報取得に留まらず,情報の保管および活用が行える環境整備が求められると考えられ た。

**キーワード**:ICT,地理空間情報,モバイルデバイス,モバイルアプリ

## **Ⅰ.はじめに**

 近年,情報通信技術(以下,ICT とする)の産業導入による 産業活性化が推進されている。コンピューター処理能力の指数的 向上, IoT (Internet of Things) や M 2 M (Machine to Machine) の普及は,従来,利用することが困難だった多種多様のデータの 収集,蓄積をリアルタイムで行うことを可能とし,収集したデー タの分析から将来の予測や異変の察知を行い,消費者個々のニー ズに即したサービスの提供,業務運営の効率化や新産業創出など が可能となっている(総務省,2014 a)。農業では圃場の温度, 湿度などの情報をハウス内に設置したセンサーからクラウドに集 約し,クラウドに集約された情報をモバイルデバイスなどからア クセスすることで,リアルタイムに圃場の状態を把握し,温度・ 湿度の遠隔管理が行え,またクラウドに蓄積された情報を今後の 農法の改善や技術継承へ活用することが考えられている (NEC, 2012)。漁業では,クラウドを利用して漁場の水域における水温 や赤潮発生情報などの環境情報をモバイルデバイスなどからリア ルタイムに情報共有し,養殖業の生産効率を向上させている(総 務省,2014 b)。以上の第一次産業の ICT 導入事例のように, ビッグデータやリアルタイムの情報を森林・林業分野でも活用し て,施業の効率化や生産性の向上,木材産業における新たなビジ ネスモデルの確立が期待される。

 従来,森林・林業分野で活用されていた情報は,森林簿や航空 写真などであったが,最近では林業分野の情報は高精度化・多様 化が進められており,航空機によるレーザー測量や衛星画像デー タ等のリモートセンシング技術と GIS による地理空間情報の活 用が行われている(アジア航測株式会社,2014)。これまでの森 林・林業分野における地理空間情報の活用には,PDA(携帯情 報端末)を利用したモバイル GIS は存在していたが、現地計測 データをその場で更新できず,PC 上で更新するため手間がか かっていた。また,一般的に PDA で利用できる GIS や PDA で 稼働する専用ソフトは高価であった。そのため,モバイル GIS の活用が限定的で,システムを所有する事業体でしか利用されて いなかった。近年では Android OS 等で稼働するスマートフォン やタブレットといったモバイル端末が普及したため,これらのモ バイル端末で GIS を利用できれば,林業現場作業員や一般の方 も森林情報を利活用できる可能性が高い。

 林業は他の産業と異なり商品の生産に長い年月と広い空間を必 要とし,生産現場や施業計画を行う際にリアルタイムで情報を引 き出すことが求められる。加えて林業の現地作業員が利用する地 理空間情報やその利用用途は様々なことから,森林・林業関係者 自身がモバイル端末で情報を扱うシステムの改良や機能能力の追 加ができれば,さらなる地理空間情報を活用した林業が可能とな る。そこで本研究では,モバイルデバイスで利用可能なアプリ開 発を行う開発環境とその手順を示す。

#### **Ⅱ.アプリ開発**

1.モバイル GIS アプリの開発手順

 モバイル GIS アプリの開発作業フローを図- 1 に示す。地図 データおよび属性データから地理空間情報を作成し,モバイルデ バイスを用いて森林内で情報の閲覧が行えるように、Web 上に データベースを作成しアプリのプログラミングを行った。これに より,本アプリはモバイルデバイス上で,森林内で地理空間情報 を一括して表示できるようにした。本アプリでは位置情報の取得 にモバイルデバイスに内蔵する GNSS を利用した。また、モバ イルデバイス上に表示させるデータに鹿児島大学農学部付属高隈 演習林の森林簿を使用した。

2.本アプリの開発環境

 本研究のアプリ開発に利用したシステムとサポート,開発言語 を以下に示す (ArcGIS for Developers, 2014)。

- ・Windows 7 Professional (OS)
- ・ArcMap 10 . 2 . 2 (地理情報システムソフトウェア)
- ・ArcGIS for Developers

<sup>\*&</sup>lt;sup>1</sup> Itaya, Y., Kajisa, T., Teraoka, Y.:Development of mobile GIS application for forest geospatial information utilization.<br>\*<sup>2</sup> 鹿児島大学大学院農学研究科 Grad. Agric., Kagoshima Univ., Kagoshima 890-0065<br>\*<sup>3</sup> 鹿児島大学農学部 Fac. Agric.,

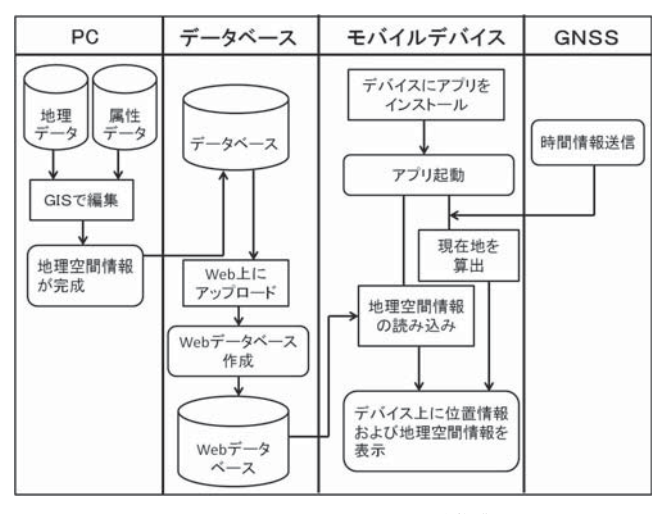

図-1. モバイル GIS アプリの開発作業フロー <br>
図-2. 本アプリの起動画面

- ・AndroidStudio (統合開発環境)
- ・ArcGIS Runtime SDK for Android(開発キット)
- ・JavaScript (開発言語)
- ・ArcGIS online (Web サーバ)

また、以下に Windows に AndroidStudio をセットアップする 際,必要な環境は以下の通りである。

- Microsoft<sup>®</sup> Windows<sup>®</sup> 7 (64 bit 版)
- ・6 GB のシステム メモリ(RAM)
- ・1280 x 1024 の画面解像度
- $\cdot$  Java Development Kit (JDK) 7
- ·エミュレータ アクセラレータ向け :Intel Atom (x 86)
- 3.Android Studio を利用したモバイル GIS アプリの開発 森林空間情報活用のためのアプリを以下の手順で開発した。

①プロジェクトの作成およびエミュレータの設定

 アプリの作成にはプログラムファイルや画像ファイルなどの複 数のファイルが必要になる。そのため,一つのプロジェクトファ イルにいくつものファイルをプロジェクトフォルダで管理する。 またエミュレータを設定することにより,作成したプロジェクト フォルダをパソコン上で動作させる。これにより,作成されたア プリの起動確認が行える。

②アプリのプログラミング

 モバイルマッピングアプリケーションを ArcGIS Runtime SDK for Android スタートアップガイドの手順に従い開発した (ESRI ジャパン株式会社,2014)。ArcGIS for Developers から 提供されている開発キットなどのサービスを利用することにより, ArcGIS の地図機能や編集,分析などのカスタマイズを行うこと が可能である(ArcGIS for Developers,2014)。

 以上の手順を行った後,アプリをモバイルデバイスにインス トールした。また,本アプリ稼働試験用のモバイルデバイスには Nexus 7 を使用した。

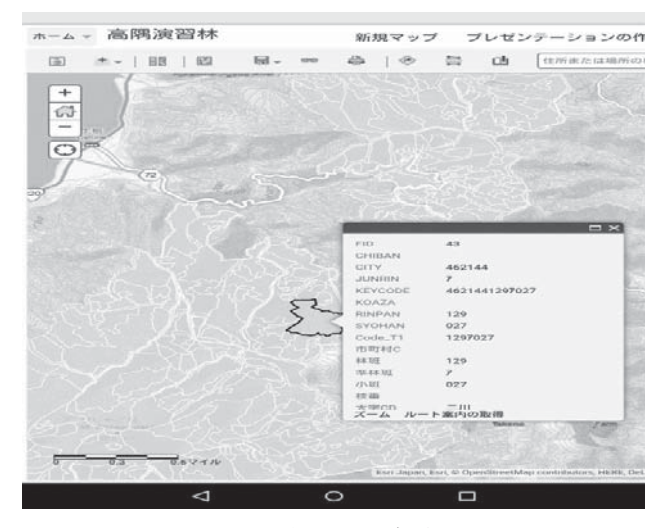

#### **Ⅲ.結果**

 本研究で開発したモバイル GIS アプリの起動画面を図- 2 に 示す。モバイルデバイスに内蔵されている GNSS による位置情 報の取得および地図上で林班の地理空間情報を表示できることを 確認した。

本アプリの開発で得た成果を以下に列挙する。

・アプリ開発に必要な開発環境

 本研究は OS に Windows を使用した Android 用のアプリの開 発に限る。開発における必要事項は第 2 章に示した通りである。

・遠隔地におけるデータ取得までの手順

 データ取得までの工程は図- 1 の通りである。森林生産現場な どの遠隔地で,特定または不特定多数の人が自ら地理空間情報の 取得を行うためには、データの保管を PC 上だけでなく、Web 上で行う必要がある。

・森林内における情報取得

地図情報は今まで紙面より得ていた情報と異なり. GIS に GNSS からの位置情報を組み合わせることにより,高精度なデー タの取得が可能となる。GIS を利用した情報は森林簿に限らず写 真やそのほかの空間情報と組み合わせることで「産業の見える 化」が可能である。

・アプリへの機能追加

 本研究では,モバイル GIS アプリを自作したため本アプリに 新たな機能を加えることが可能である。そのため既存の製品と異 なり,地理空間情報活用を森林・林業関係者が求める形にカスタ マイズすることが可能である。

 また,本アプリは森林内で情報更新が行えるなどの機能まで至 らなかったため、その手順やアプリ開発は今後の課題とする<sup>注1)</sup>。

## **Ⅳ.考察**

 森林・林業関係者が情報活用を行うには,森林・林業に直接携 わる者が効率よく使用可能,または自ら利用できるようにシステ ムを導入することが望ましい。本研究では Web サーバとして

ArcGIS online を利用したが,森林・林業関係者が独自にビッグ データやリアルタイムな情報を取り扱うためにも、クラウドなど を利用したデータの保管およびモバイル端末による情報活用が行 える環境が求められる。情報の高精度化・多様化により,森林簿 に限らない森林情報や GNSS の発展による高精度な位置情報は, モバイル端末を用いた情報取得から林業新規就業者の教育や森林 内の調査などに十分活用できると考えられる。

## **Ⅴ.おわりに**

 本研究で,モバイルデバイス用のアプリの開発から,地理空間 情報を森林内で閲覧するための手順を述べた。近年のインター ネット技術やモバイル端末の発達により,ビッグデータの保管お よび遠隔地における通信が可能となり、紙面や PC 上のみで情報 を扱うよりも高精度で多様な情報を森林内で扱うことができるよ うになった。しかし,森林・林業関係者自身による情報活用を行 うためには,データを扱う手順や方法を具体的に知ることが必要 である。今後,森林・林業関係者自身による情報活用で林業施業 の効率化や生産性が向上することを期待する。

#### **文末脚注**

注 1 ESRI ジャパンから 2014 年 1 月 15 日 に Collector for ArcGIS の国内サポートを開始された。この製品は特長とし

て現場でのデータ収集や更新,現在地のログ記録および取得 したデータの操作などを行える(ESRI ジャパン株式会社, 2015)。

## **引用文献**

ArcGIS for Developers (2014).

- https://developers.arcgis.com/en/.
- アジア航測株式会社 (2014) ICT 林業(林業におけるビックデー タの活用)の推進.
- http://www.ajiko.co.jp/article/detail/ID 4 YYDKNUH 1 /.
- ESRI ジャパン株式会社 (2014) ArcGIS Runtime SDK for Android スタートアップガイド.
- http://www.esrij.com/cgi‒bin/wp/wp‒content/uploads/ documents/startup-android-v 10.2.7.pdf/.
- ESRI ジャパン株式会社 (2015) Collector for Arcgis
- http://doc.arcgis.com/ja/collector/.
- NEC (2012)
- http://www.nec.co.jp/library/jirei/ja-chibamidori/contents. html.
- 総務省 (2014 a) 情報通信白書 : 2‒317.
- 総務省 (2014 b) 地域情報化の推進 事例紹介
- http://www.soumu.go.jp/main\_sosiki/joho\_tsusin/top/local\_ support/ict/.

(2015 年 11 月 16 日受付;2016 年 1 月 6 日受理)